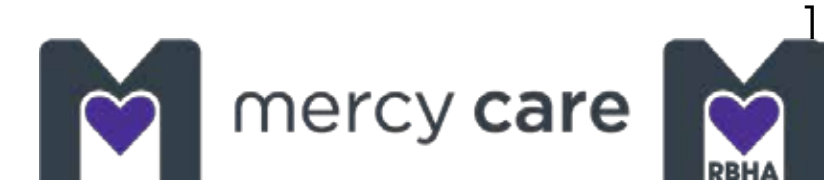

# **Mobile application user guide**

With the Mercy Care mobile application, you can get on demand access to the tools you need to stay healthy. Find a doctor, access member resources, or change your Primary Care Provider (PCP) at any time, from anywhere. It's easy. Just download the app to your mobile device or tablet.

### **Mobile app features**

- Find a Provider
- View your claims
- Access valuable member resources
- Message Member Services for questions or support
- Update your phone number, address and other member details

### **Download App**

To get the mobile app, you can download it from **Apple's** 

**App Store** or **Google's Play Store**. It's free to download. This app is available on certain devices and operating systems (OS).

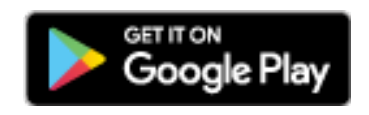

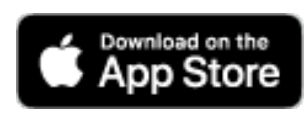

To access any of the menu items, **you will need to register**.

- If you have registered for the Member Portal on your health plan's website you are already registered.
- If you have not, you can register through the app.
- Just have your member ID card with you to register.

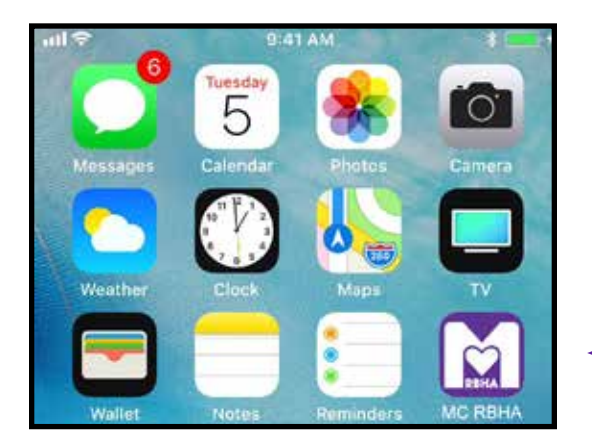

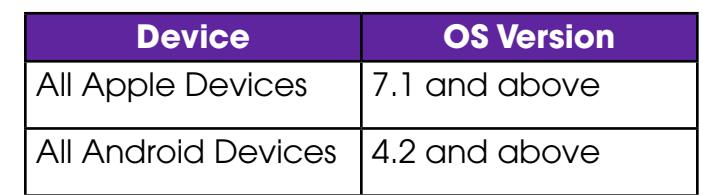

# **Table of Contents**

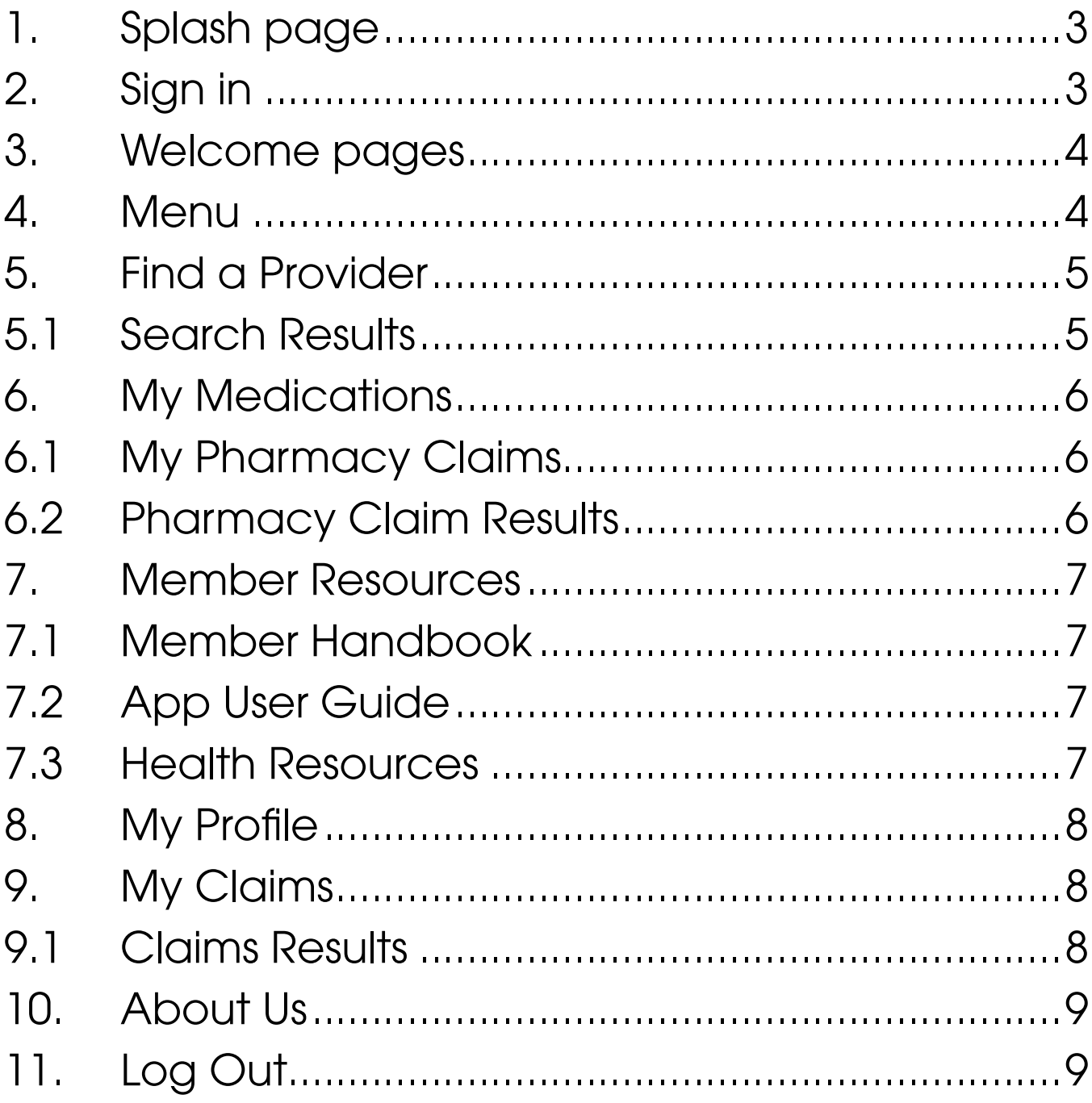

### **1. Splash Page**

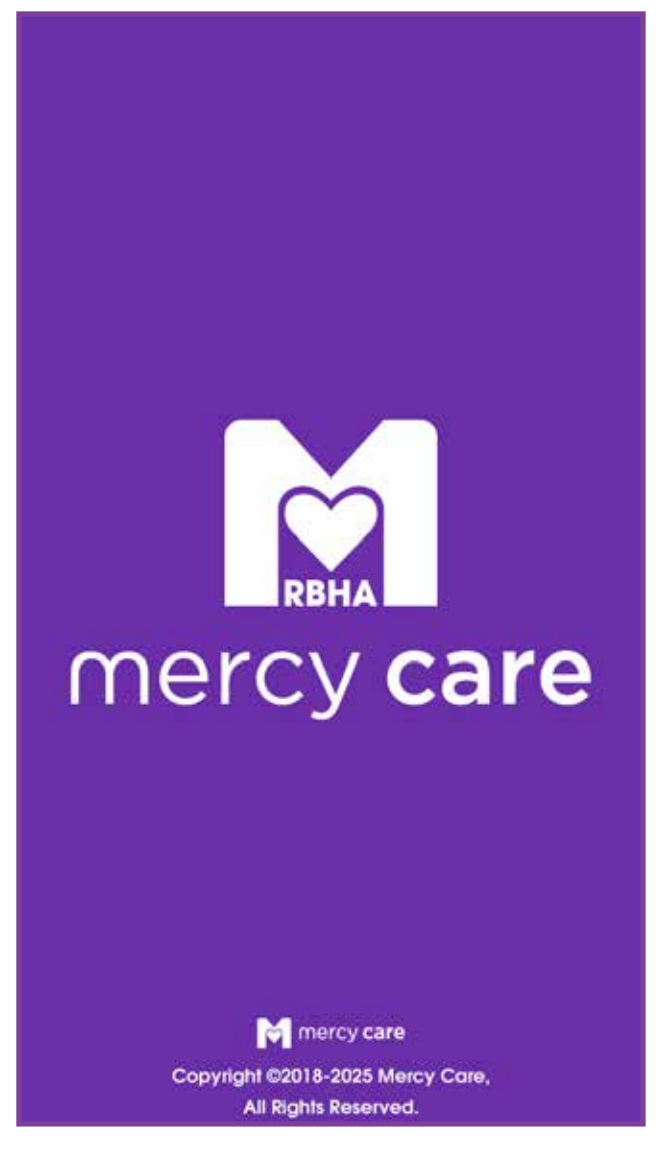

### **2. Sign In**

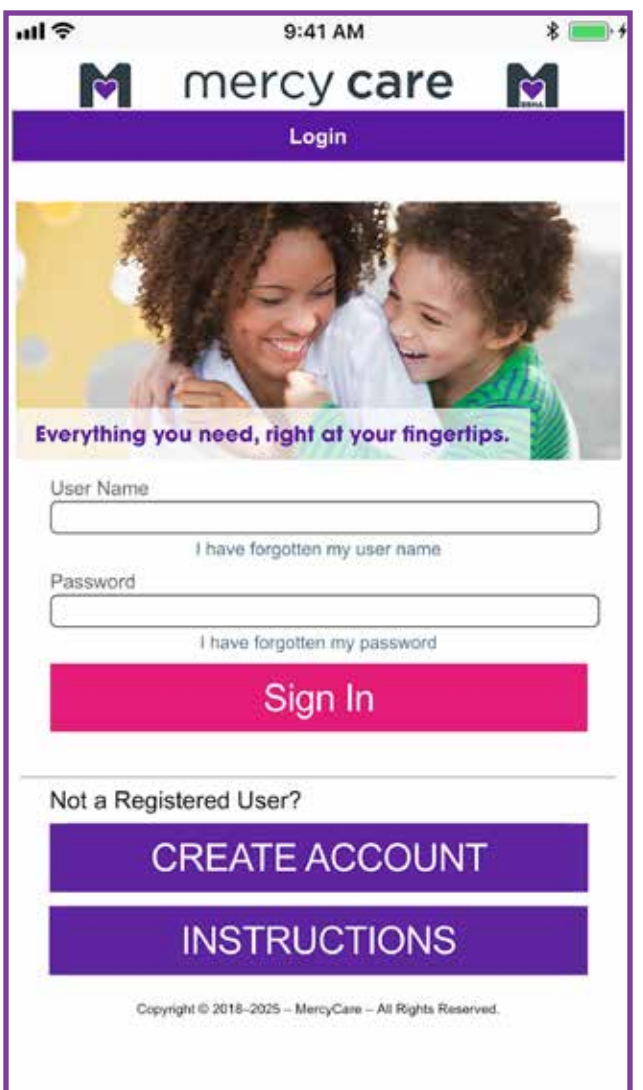

If you have already registered for the secure member portal on the health plan website, enter your **user name** and **password** that you use for the secure member portal.

If you have not registered yet, you will need to create an account. You will need your **member ID number**, **last name**, **date of birth**  and **ZIP code** to register.

## **3. Welcome pages**

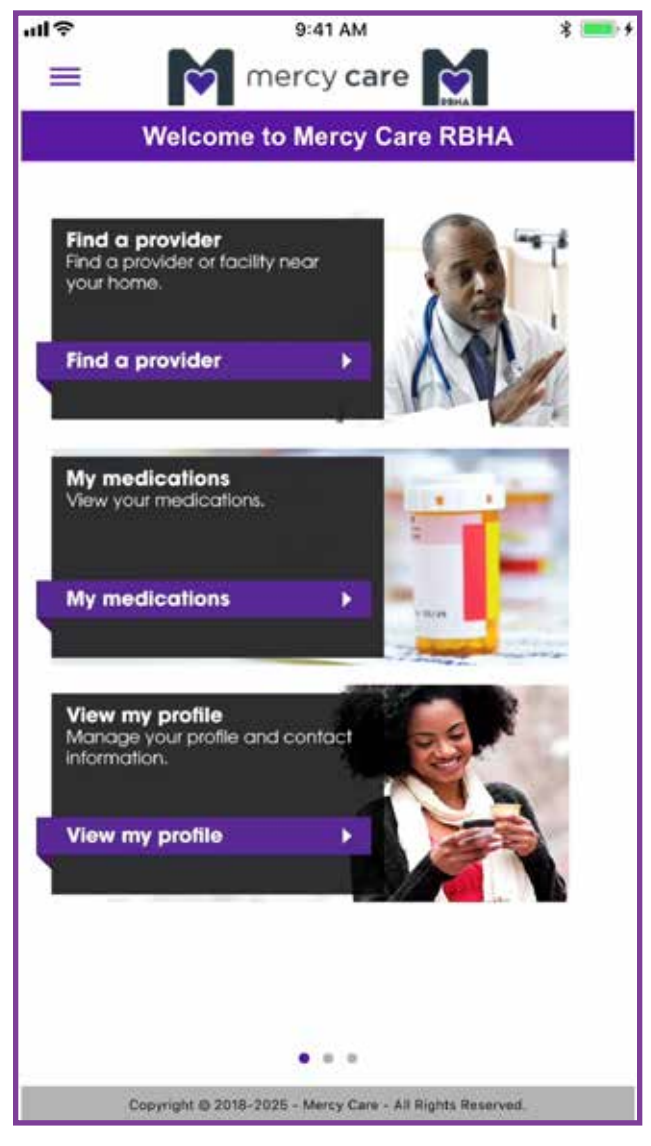

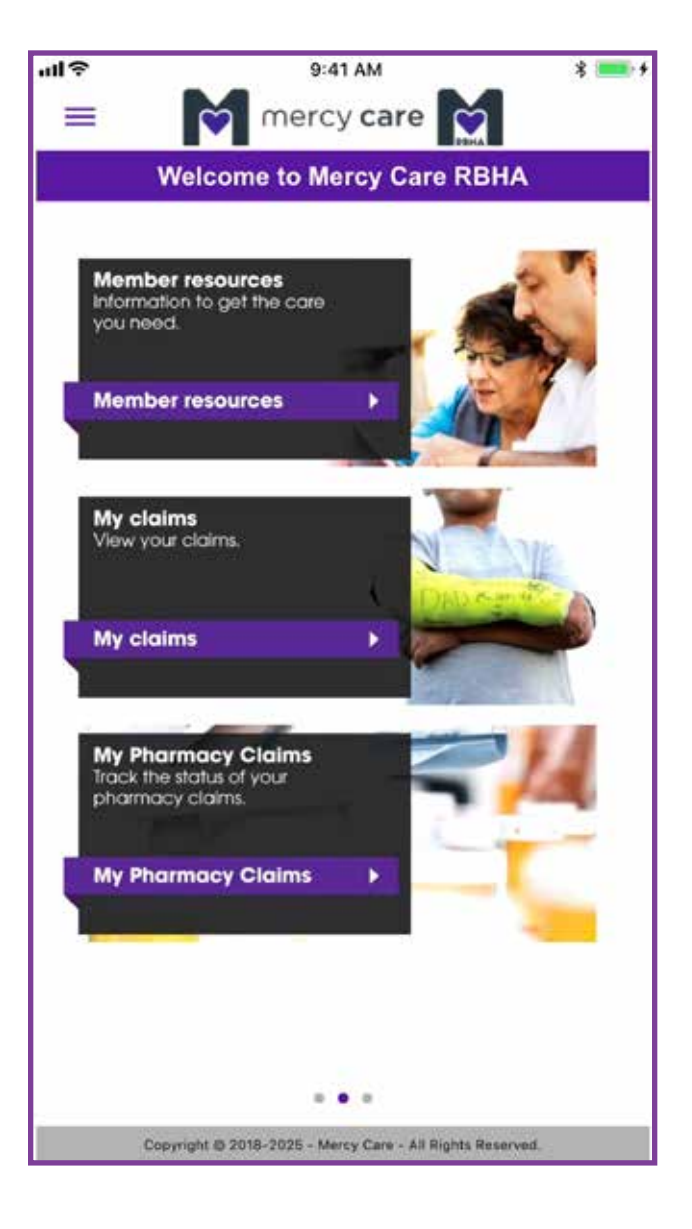

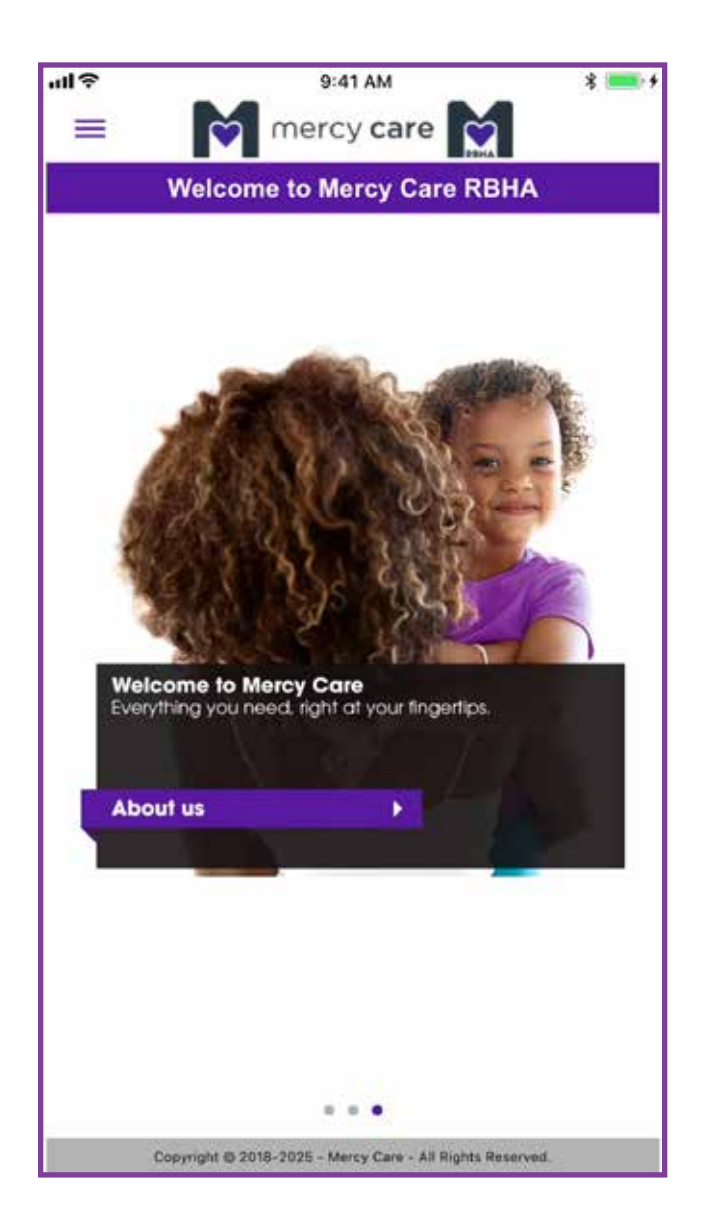

### **4. Menu**

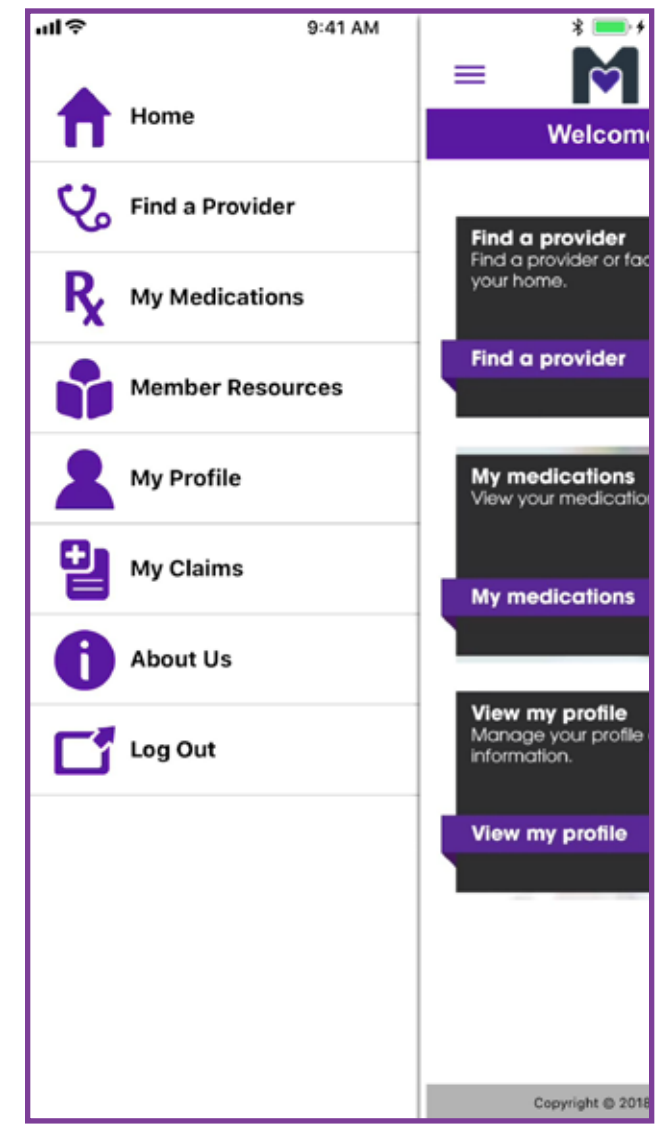

## **5. Find a Provider**

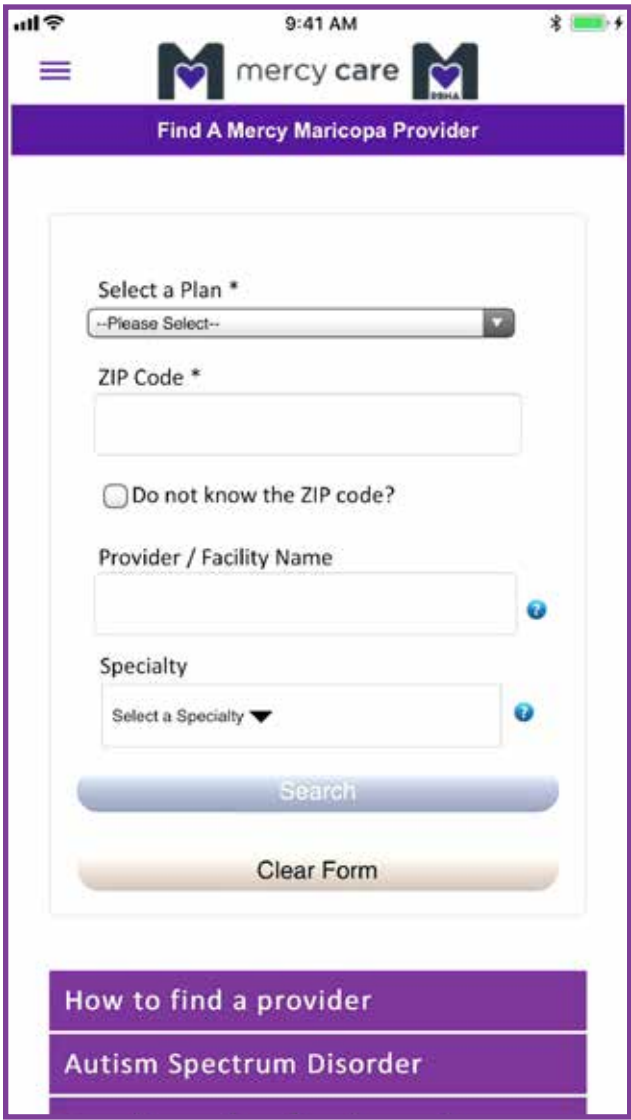

### **5.1 Search Results**

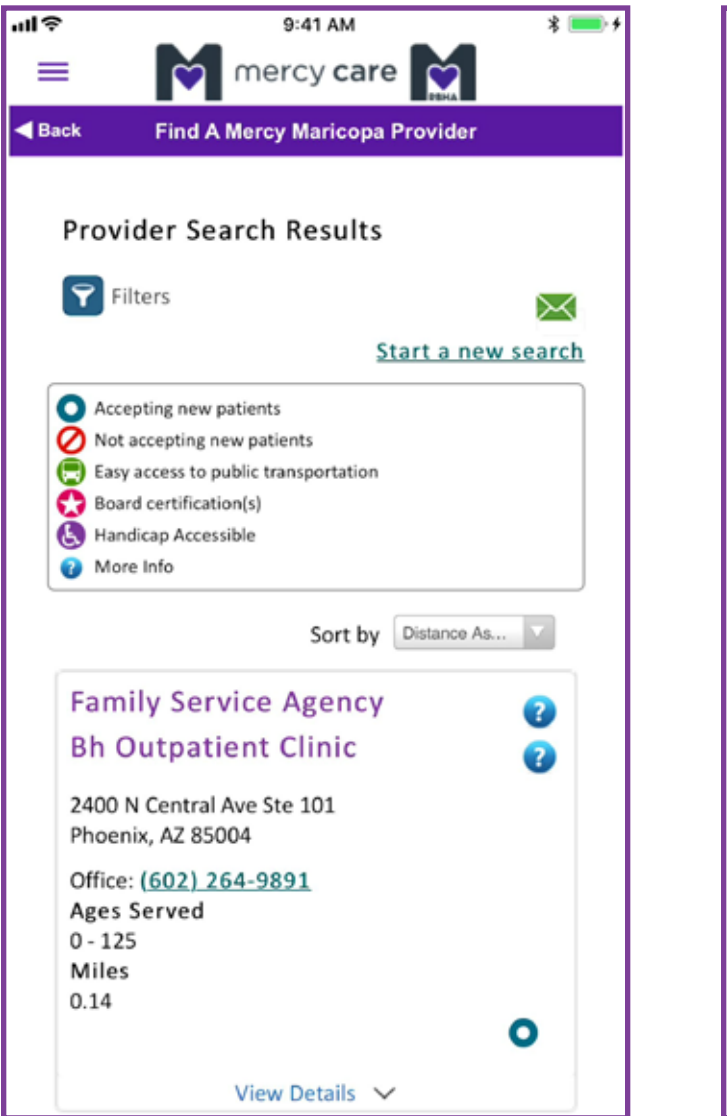

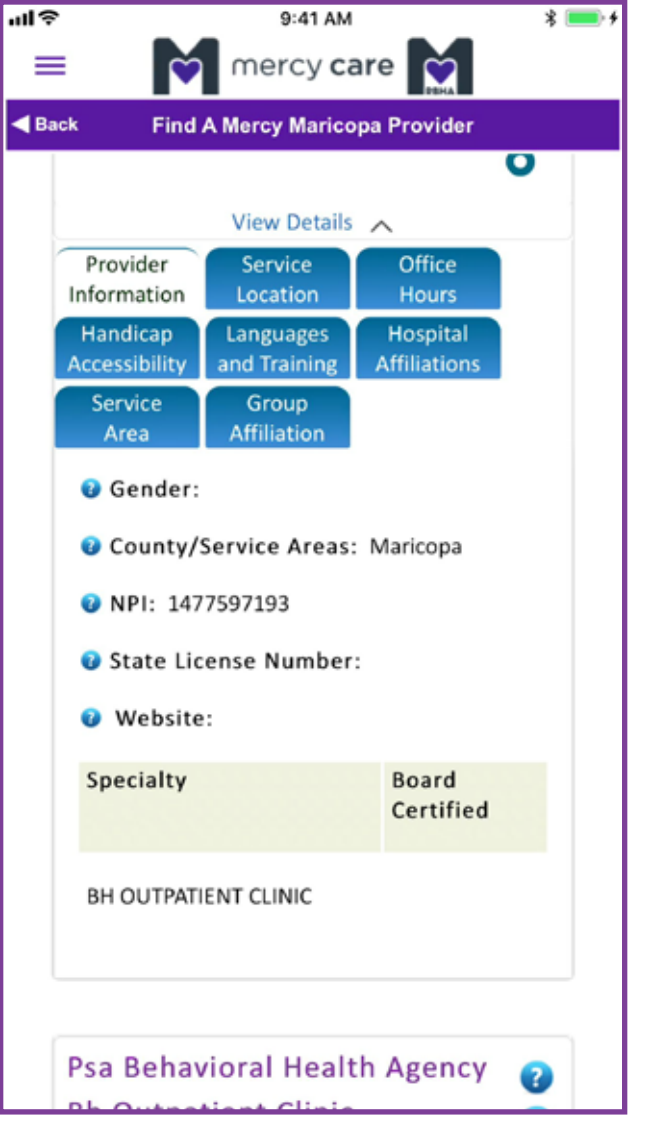

# **6. My Medications**

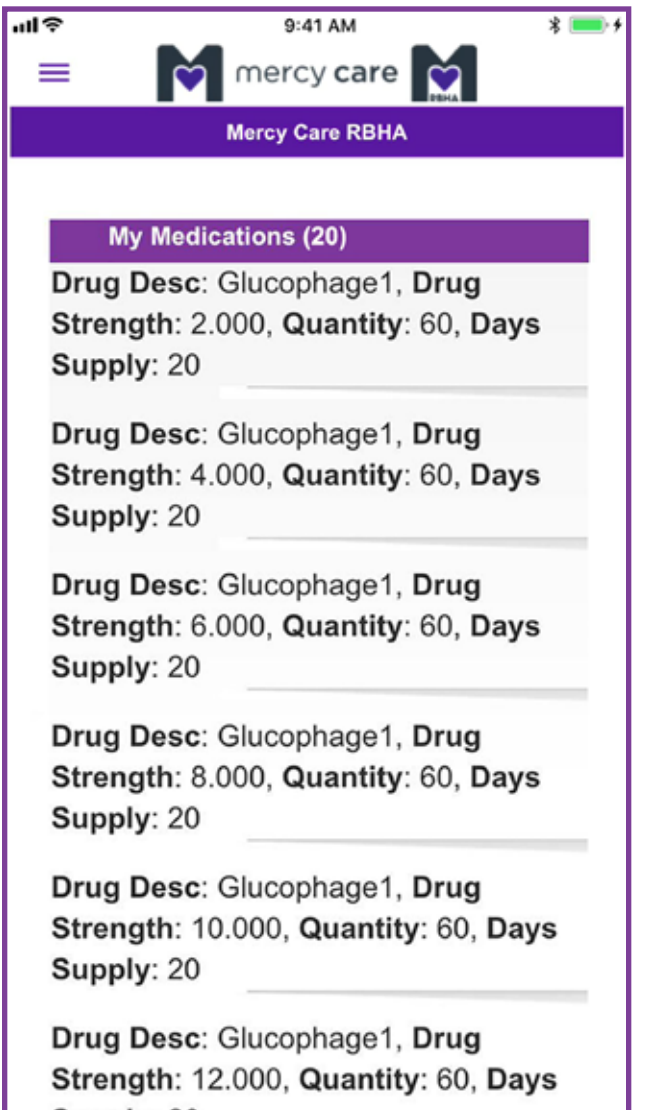

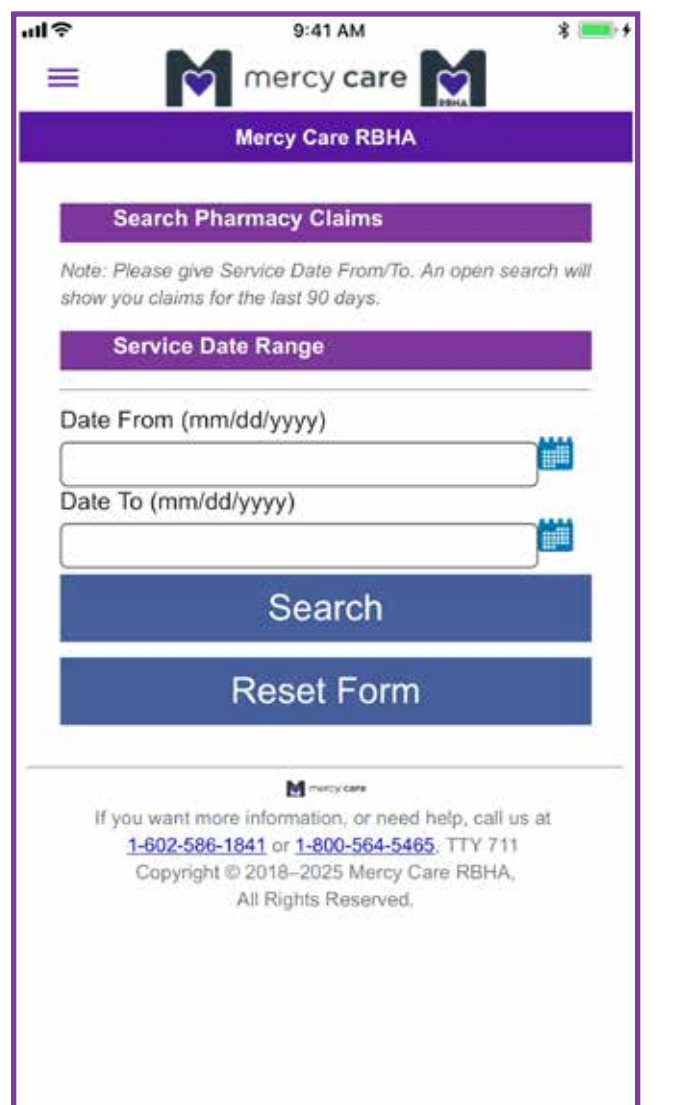

### **6.1 My Pharmacy Claims 6.2 Pharm. Claim Results**

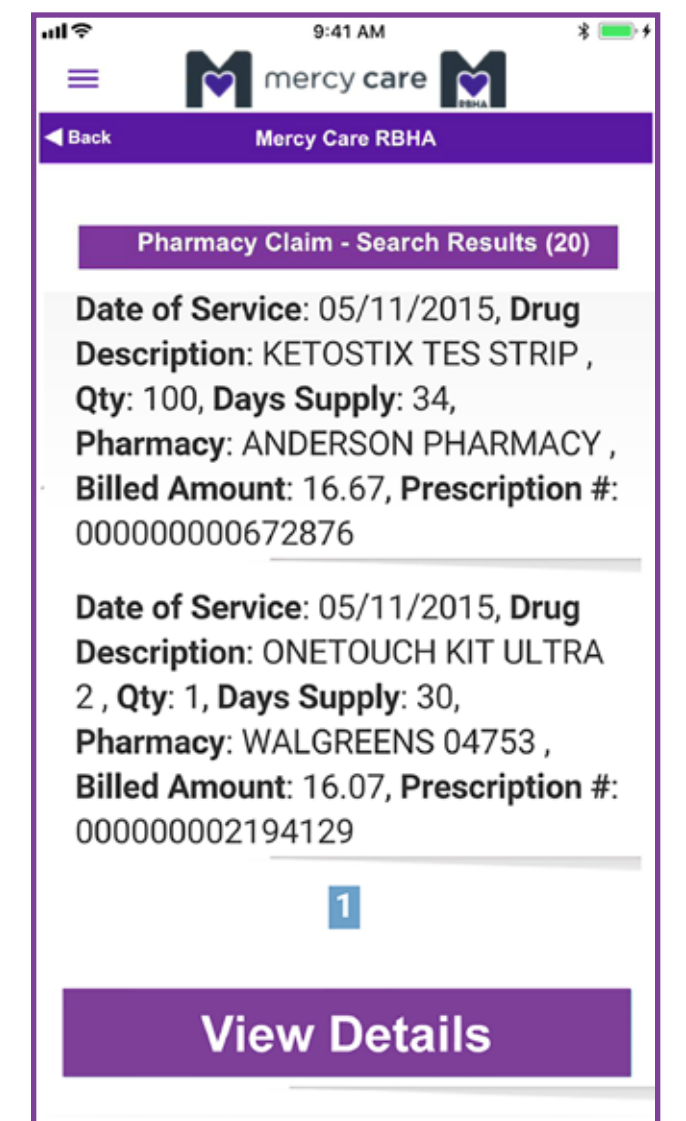

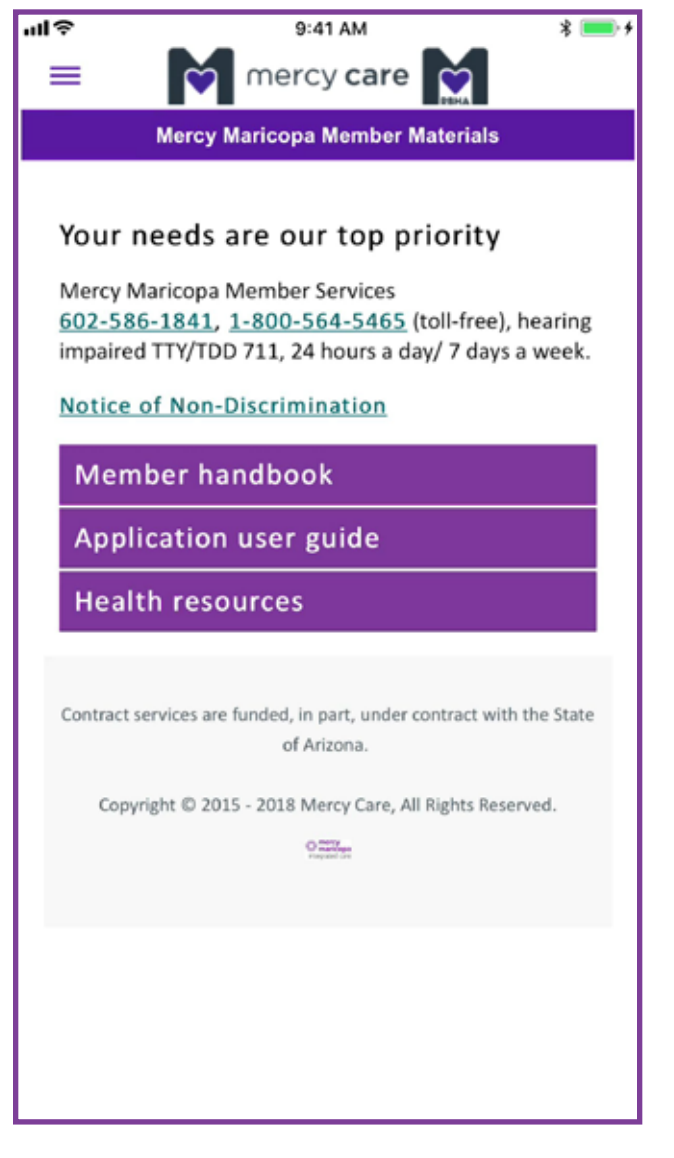

## **7. Member Resources 7.1 Member Handbook**

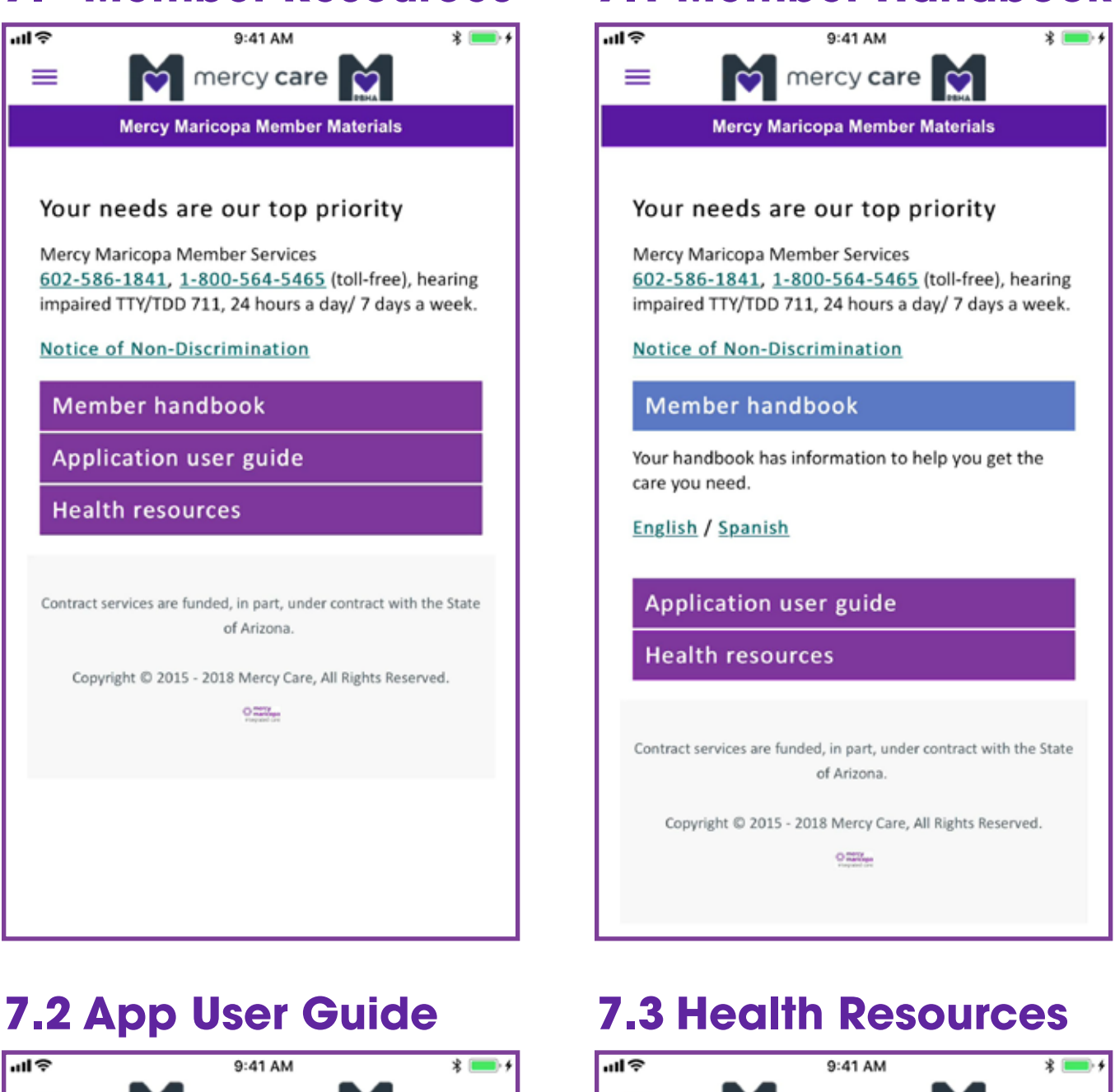

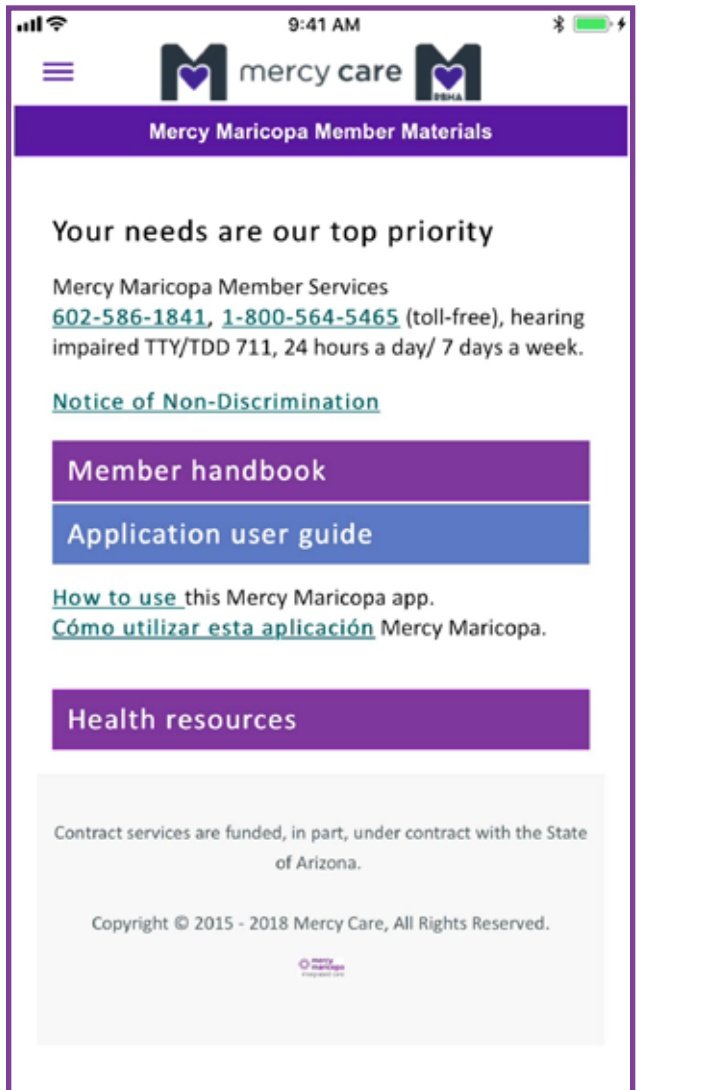

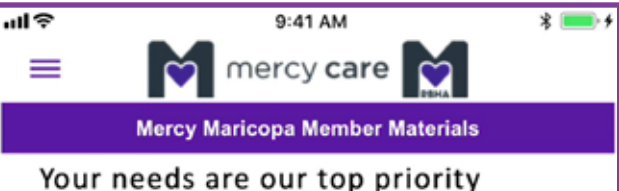

Mercy Maricopa Member Services 602-586-1841, 1-800-564-5465 (toll-free), hearing impaired TTY/TDD 711, 24 hours a day/ 7 days a week.

Notice of Non-Discrimination

**Member handbook** 

**Application user guide** 

**Health resources** 

Medline Plus is the National Institutes of Health's website for patients and their families and friends. It's produced by the National Library of Medicine. You'll get the health information you need in language you can understand. This service is reliable, up-to-date and free!

Contract services are funded, in part, under contract with the State of Arizona

Copyright @ 2015 - 2018 Mercy Care, All Rights Reserved.

 $0.22\%$ 

# **8. My Profile**

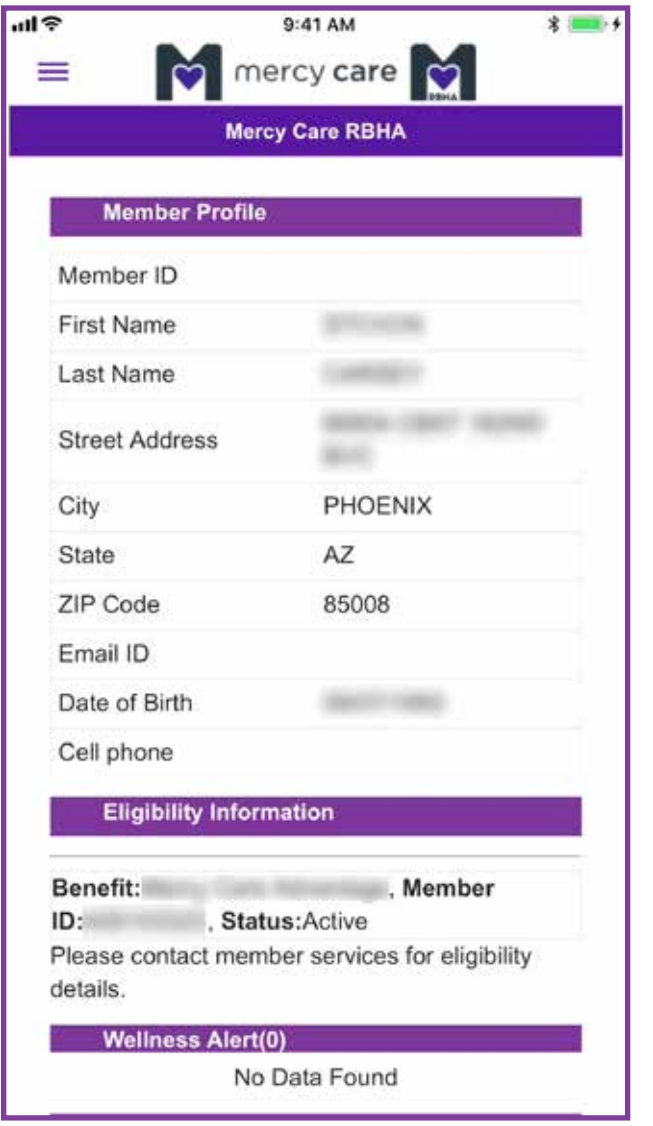

Enter your claim type, claim status and your beginning and ending service dates.

Enter dates as: mm/dd/yyyy. Then hit **Search** button.

# **9. My Claims**

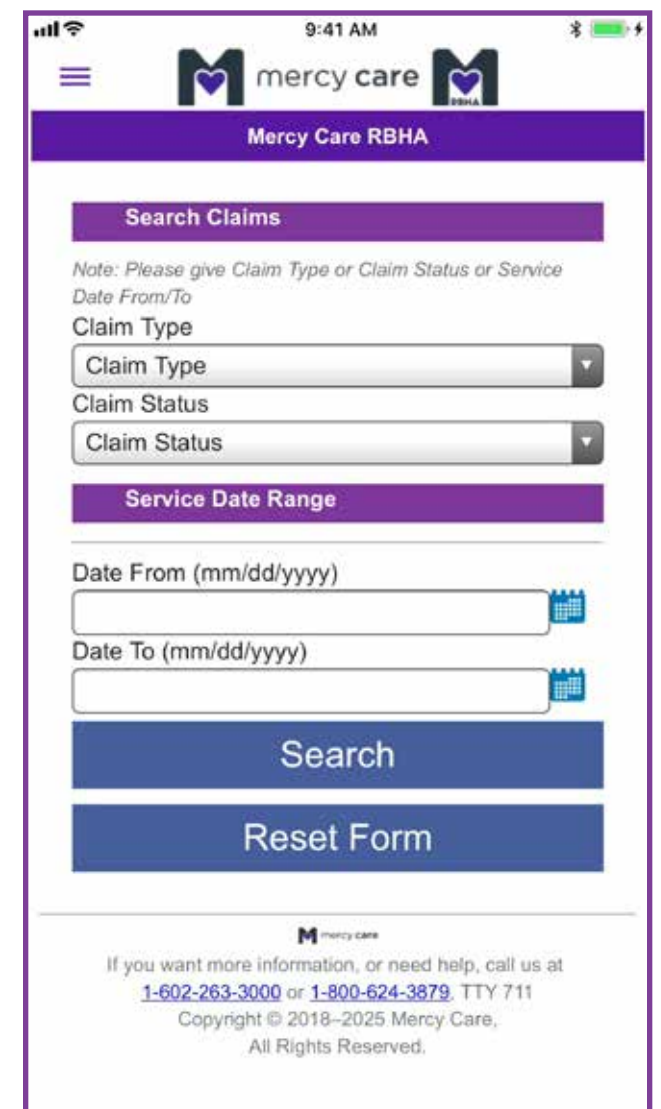

# **9.1 Claims Results**

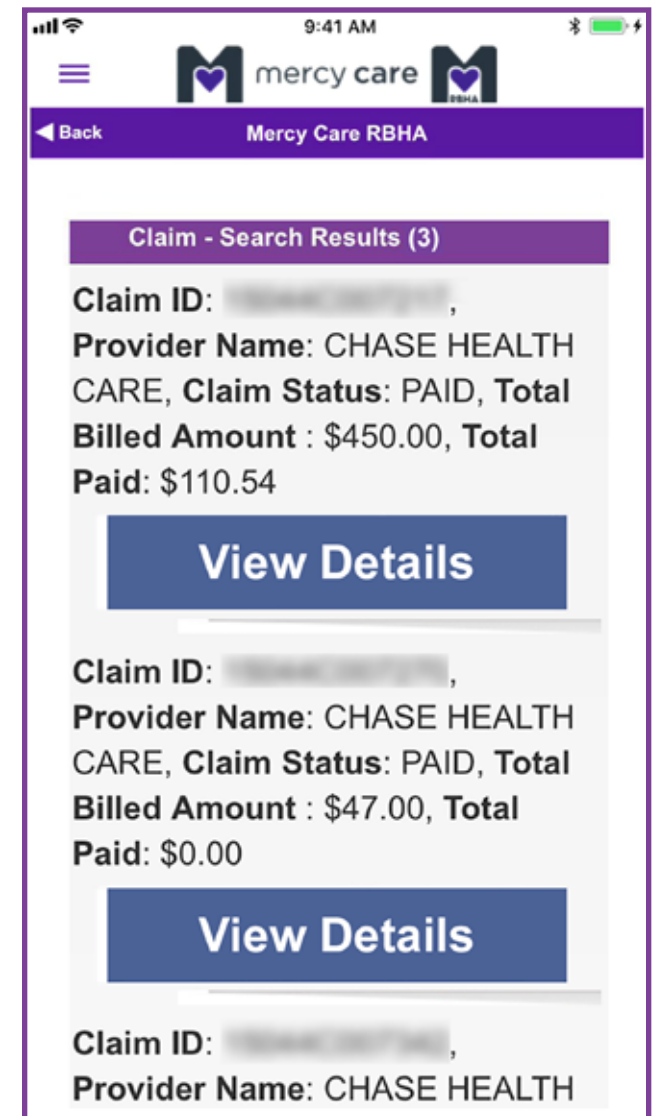

# **10. About Us**

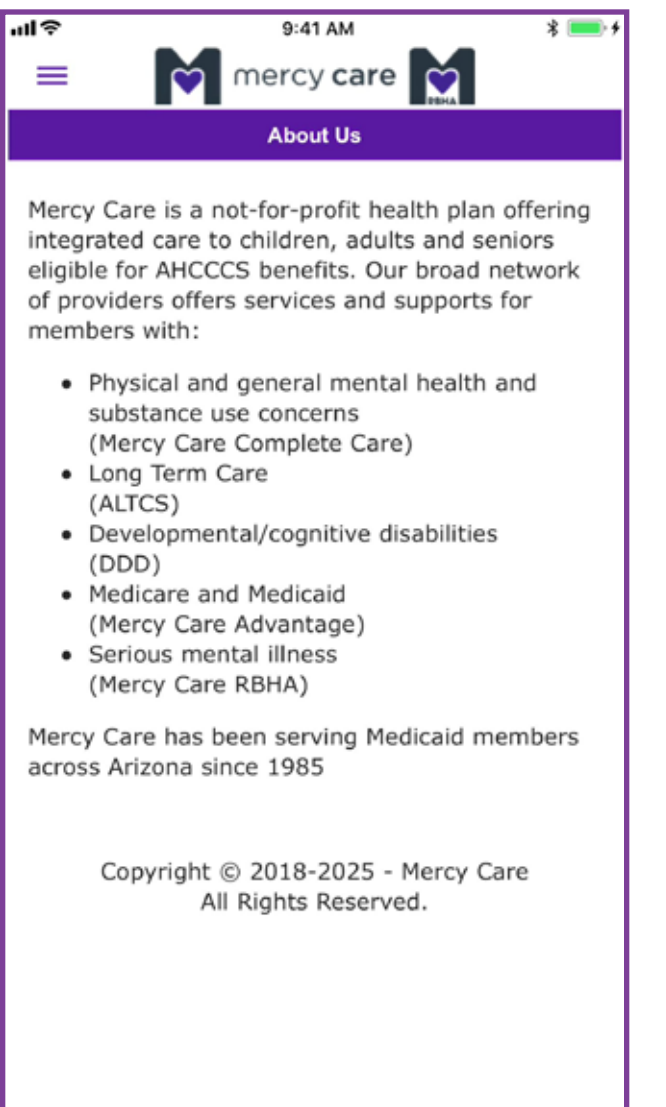

# **11. Log Out**

In the menu, when you are done making changes, sending requests or viewing claims ALWAYS remember to hit **Log Out**.